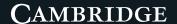

# presentation PLUS

## Help Guide

#### I. Coursebook content

#### I.I Unit selection

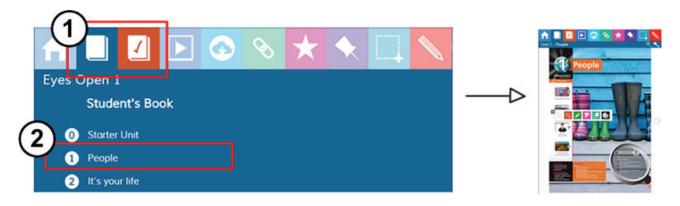

#### I.2 Page selection

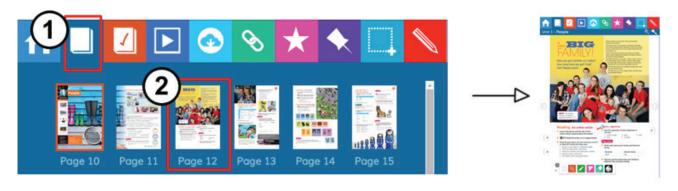

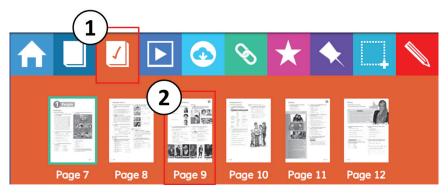

presentation PLUS Help Guide

#### I.3 Interactive exercises and audio

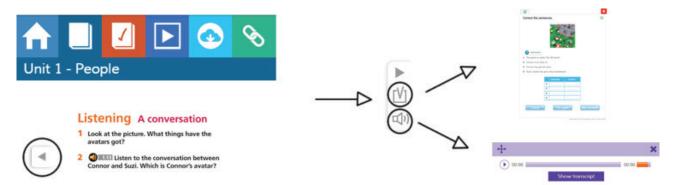

#### I.4 Answer keys (For teachers)

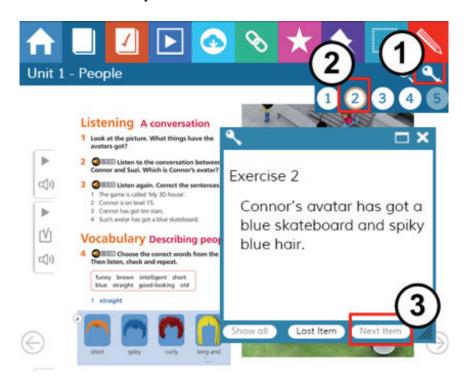

#### 2. Resources

#### 2.I Print resources

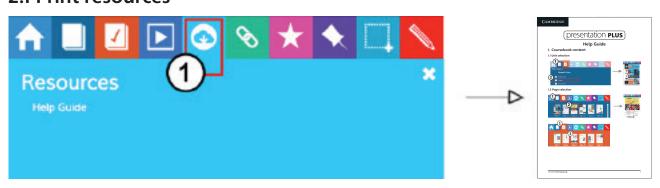

## 2.2 Media library

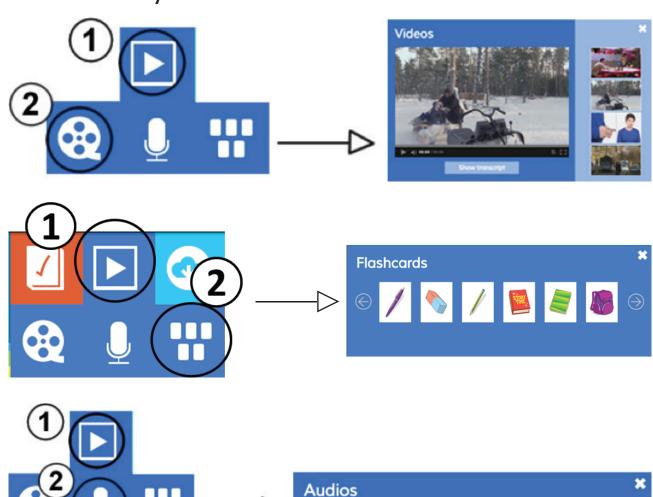

Unit 1 Test

## 3. Online activities

Presentation Plus has a link to the Cambridge LMS.

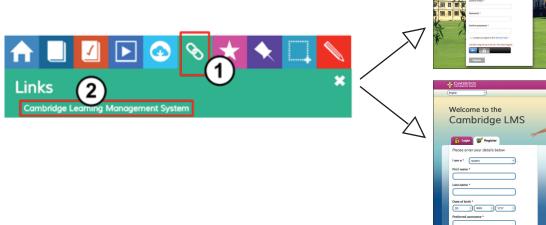

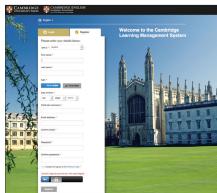

In the LMS there are extra activities and resources for students and teachers. For teachers only, there is a free training course about using technology.

To access the LMS, you need an internet connection and you have to register. You will receive further instructions when you register.

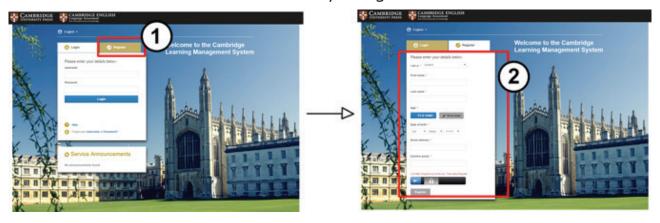

#### 4. Tools

#### 4.I Tools overview

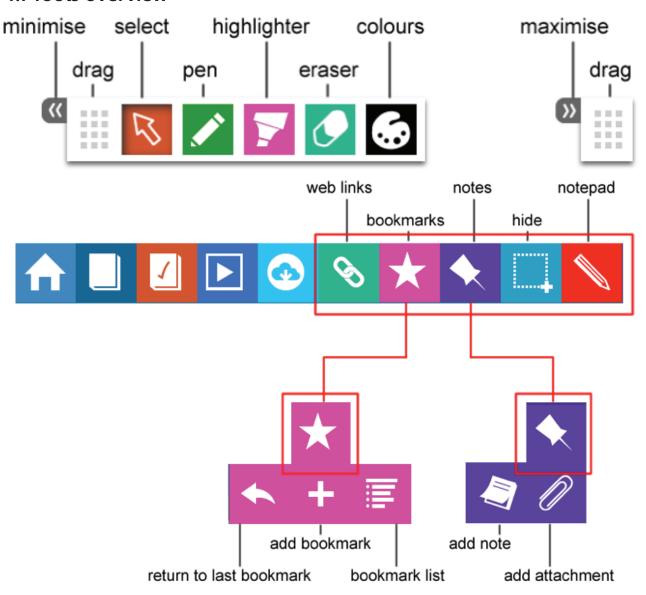

## 4.2 Adding web links

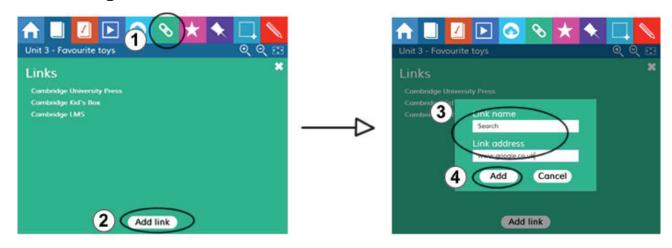

## 4.3 Using bookmarks

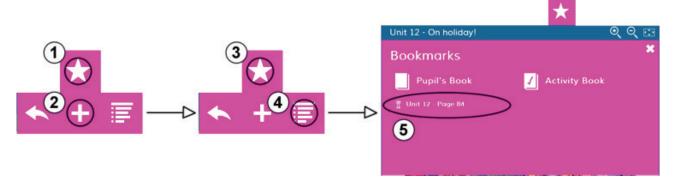

## **4.4 Adding notes**

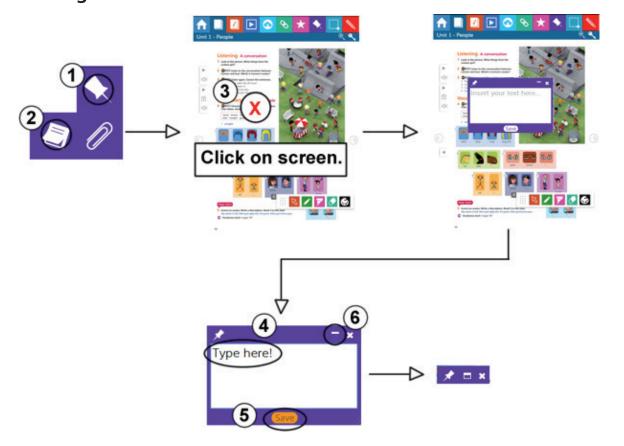

## 4.5 Adding attachments (not available on tablet devices)

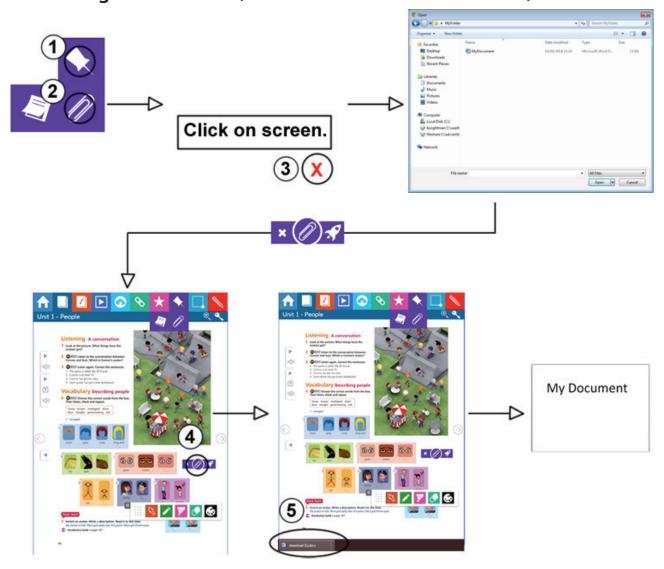

## 4.6 Hiding and revealing

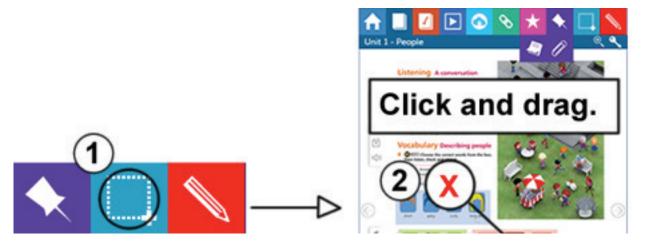

## 4.7 Opening the notepad

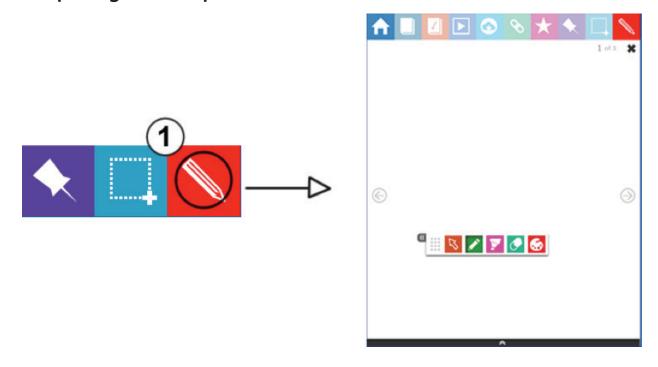

For technical support enquiries please contact lms.support@cambridge.org

(presentation PLUS) Help Guide